Schneider Electric Industries

# Uni-Telway

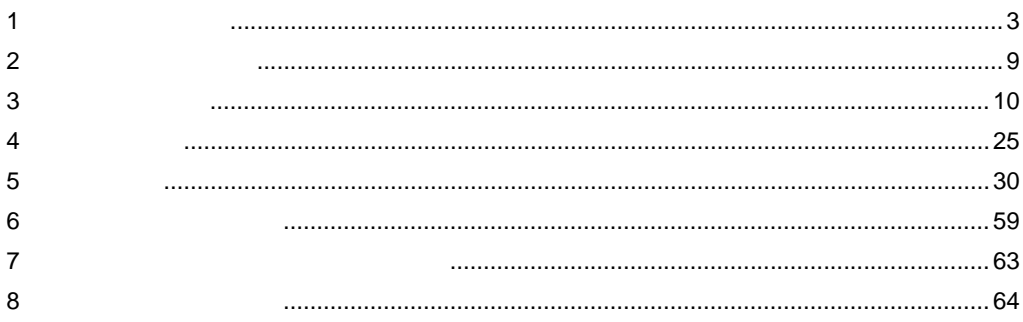

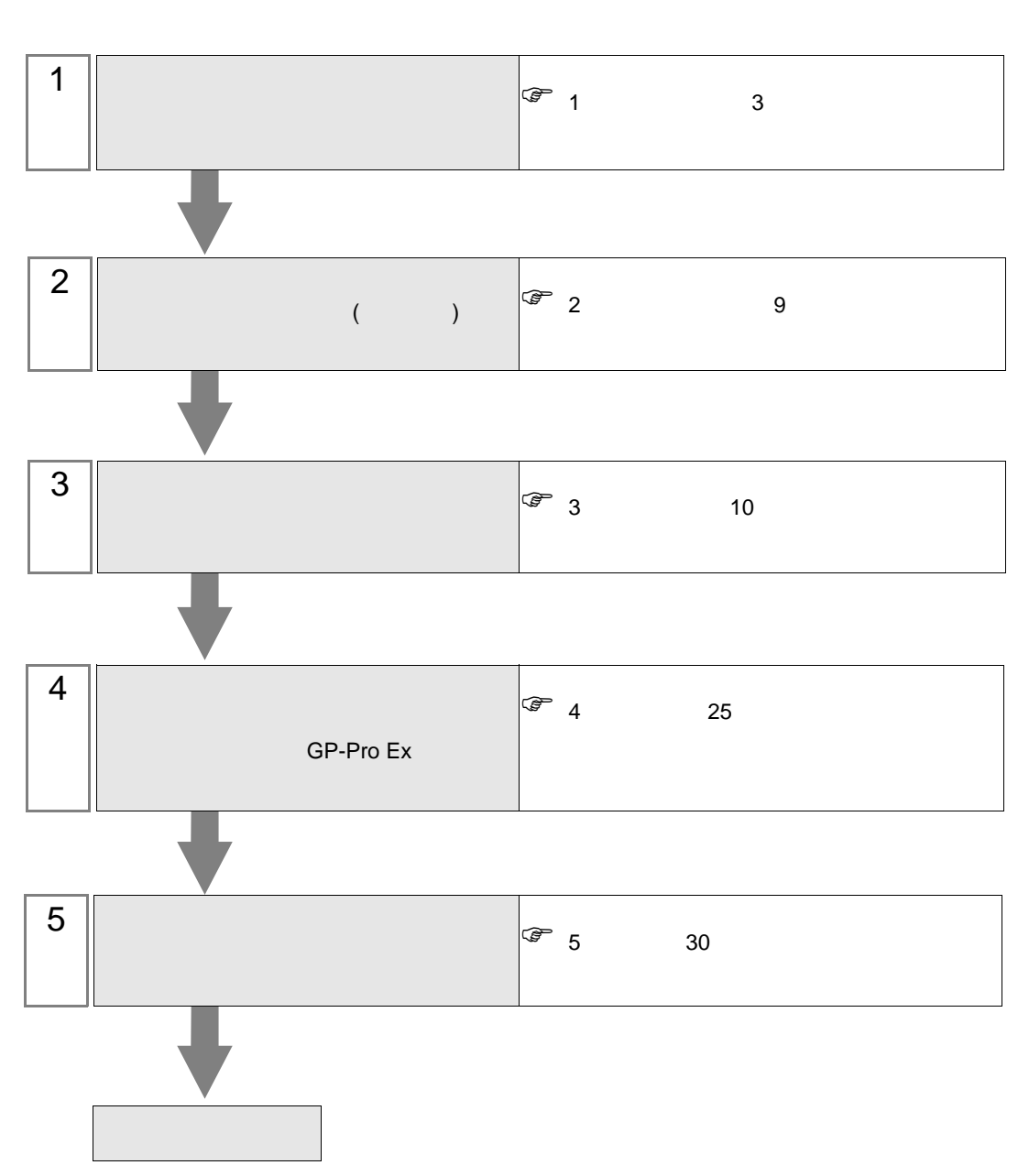

 $PLC$ 

<span id="page-2-0"></span> $1$ 

#### Schneider Electric Industries

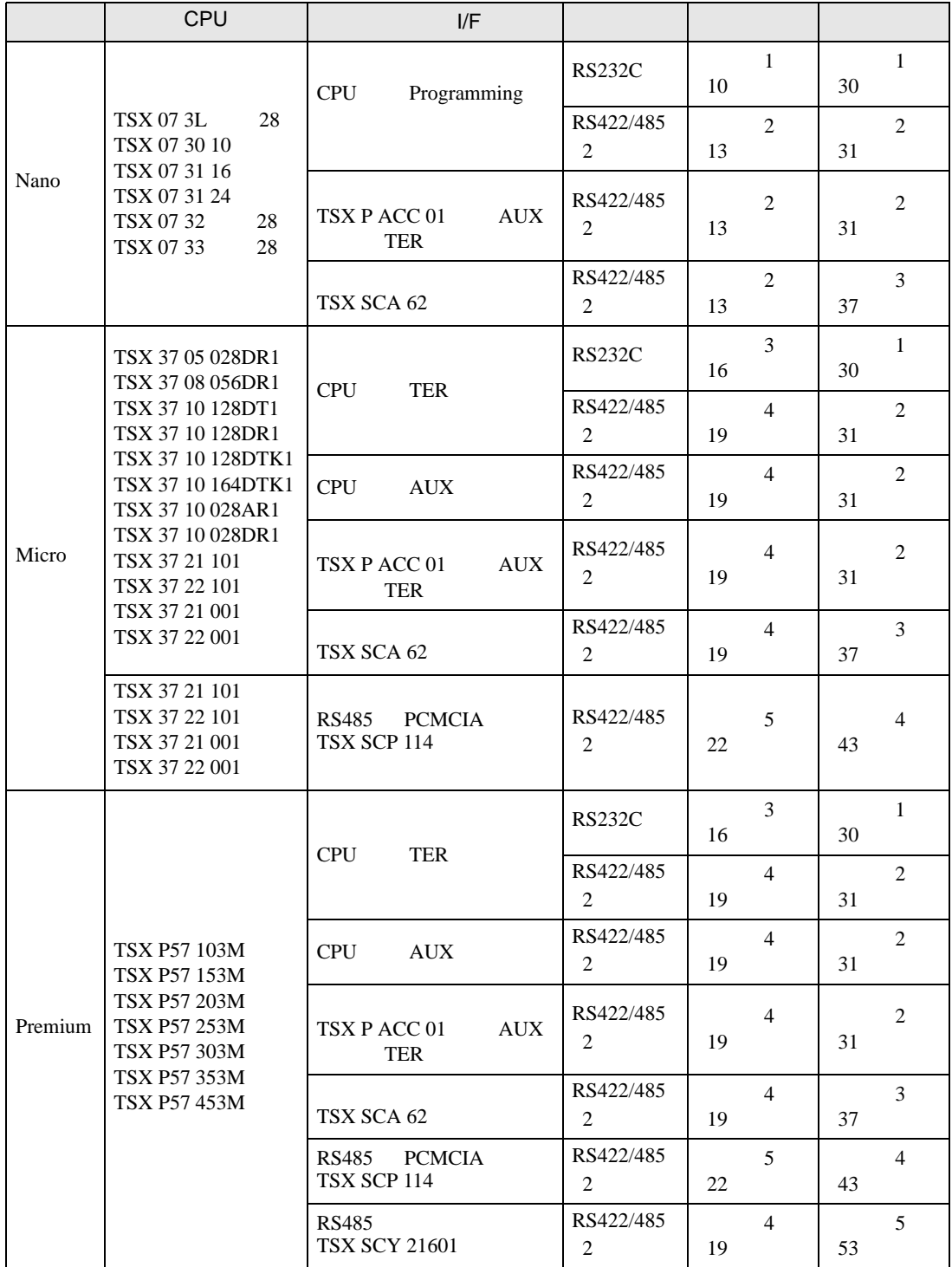

#### Nano

 $\cdot$  1:1

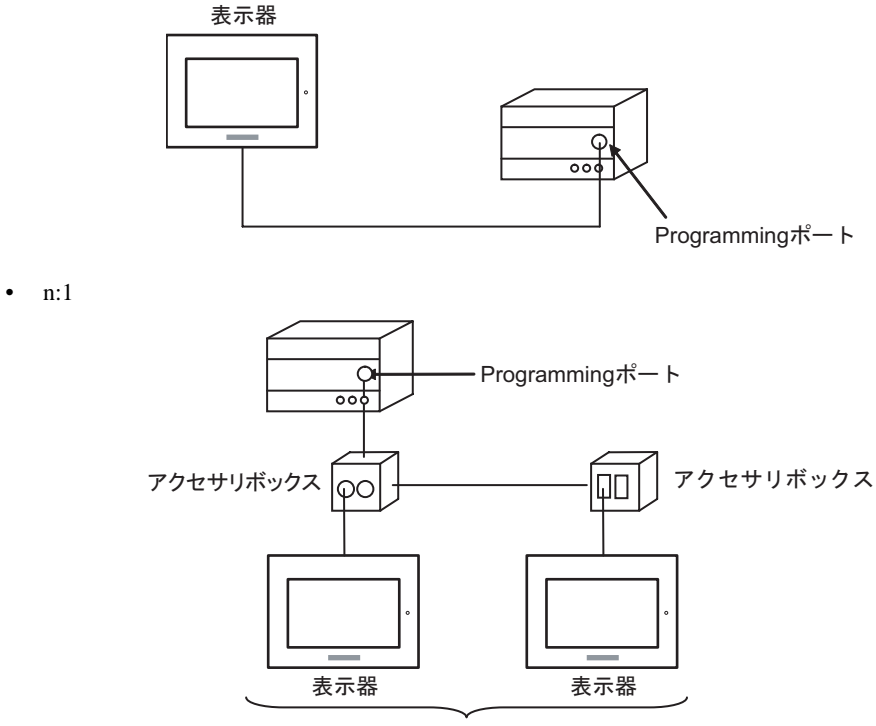

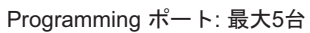

Micro

•  $1:1$ 

TER AUX PCMCIA

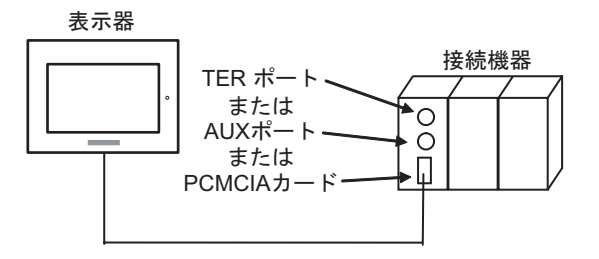

• n:1 (  $\qquad \qquad$ ) 接続機器  $\circ$ TERポート· Ю Щ アクセサリボックス アクセサリボックス  $\square$ ାତଠ 表示器

TER ポート: 最大5台

•  $n:1$  (RS485 PCMCIA ) 接続機器  $\circ$ PCMCIAカード-П 表示器 表示器 表示器

PCMCIAカード: 最大98台

#### Premium

•  $1:1$ 

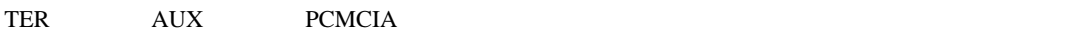

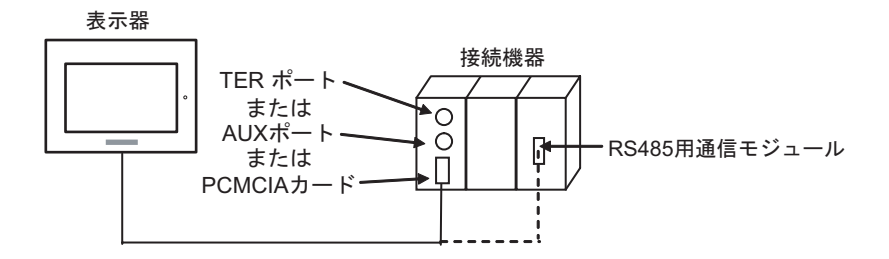

• n:1  $($ 

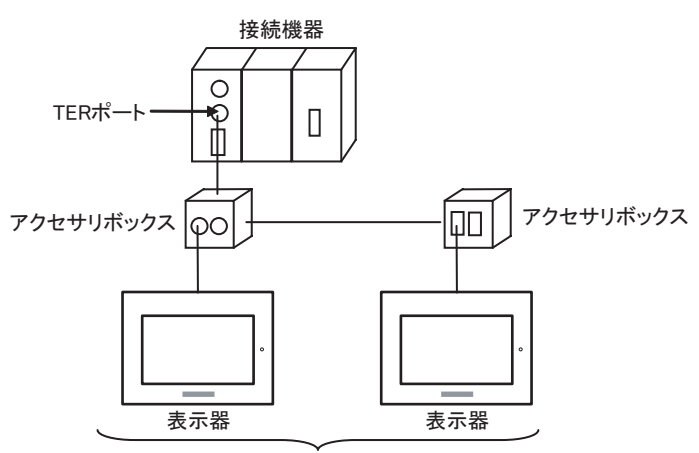

TERポート: 最大5台

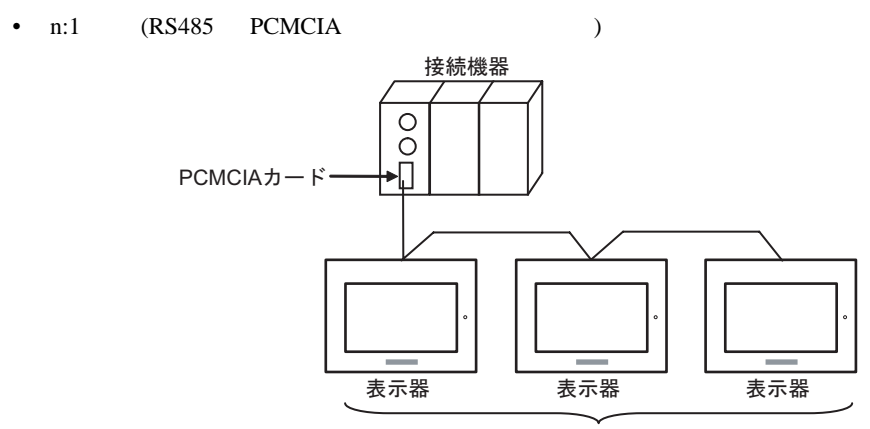

PCMCIAカード: 最大98台

<span id="page-6-2"></span>IPC COM

接続機器と IPC を接続する場合、使用できる COM ポートはシリーズと通信方式によって異なります。

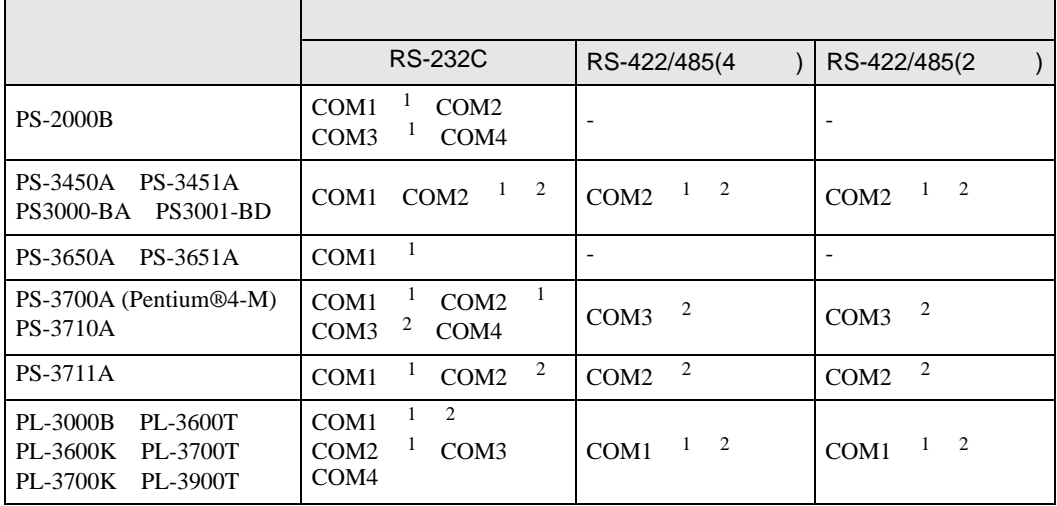

<span id="page-6-1"></span> $2 \nabla$ 

<span id="page-6-0"></span>1 RI/5V BPC

#### RS-232C

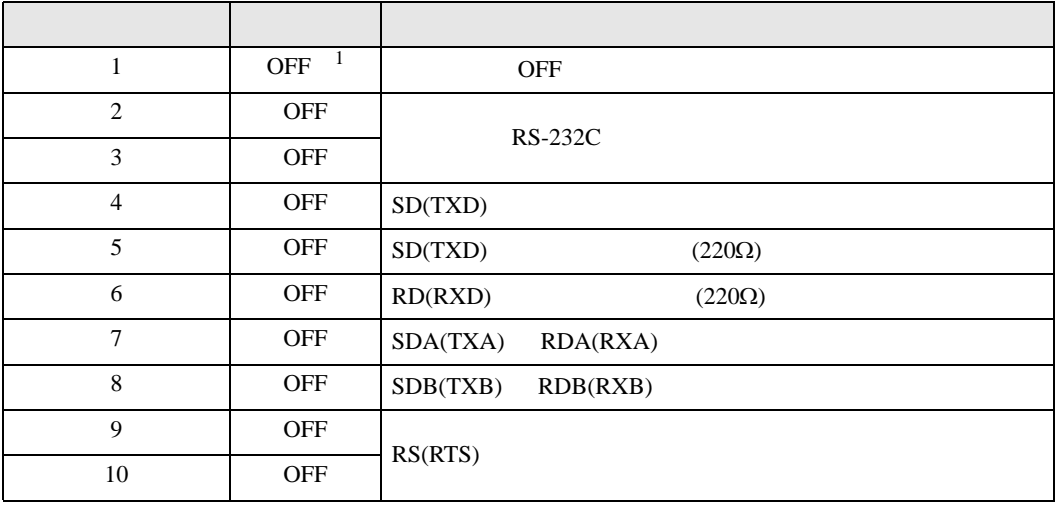

1 PS-3450A PS-3451A PS3000-BA PS3001-BD ON ON

**IPC** IPC

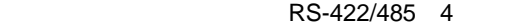

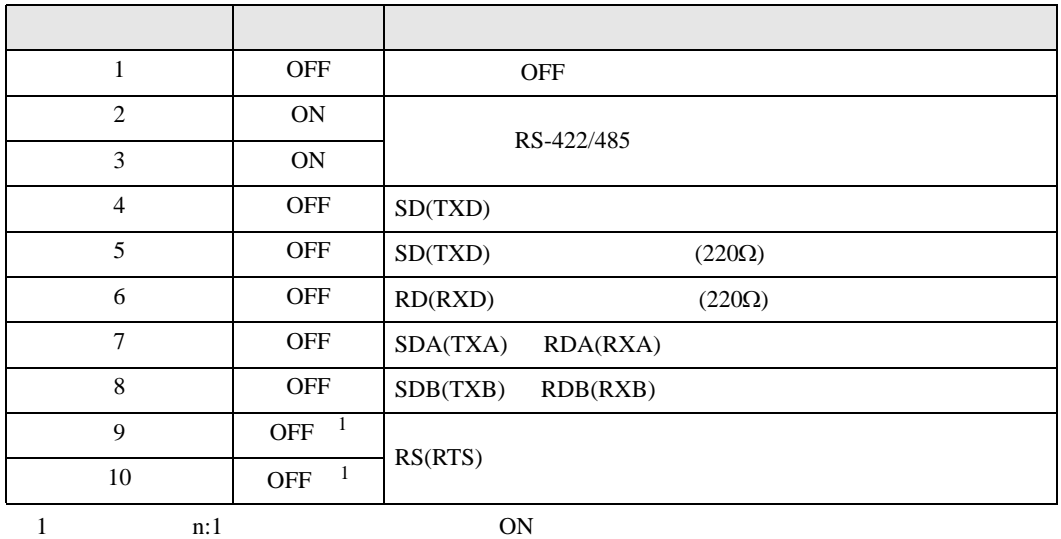

RS-422/485 2

<span id="page-7-0"></span>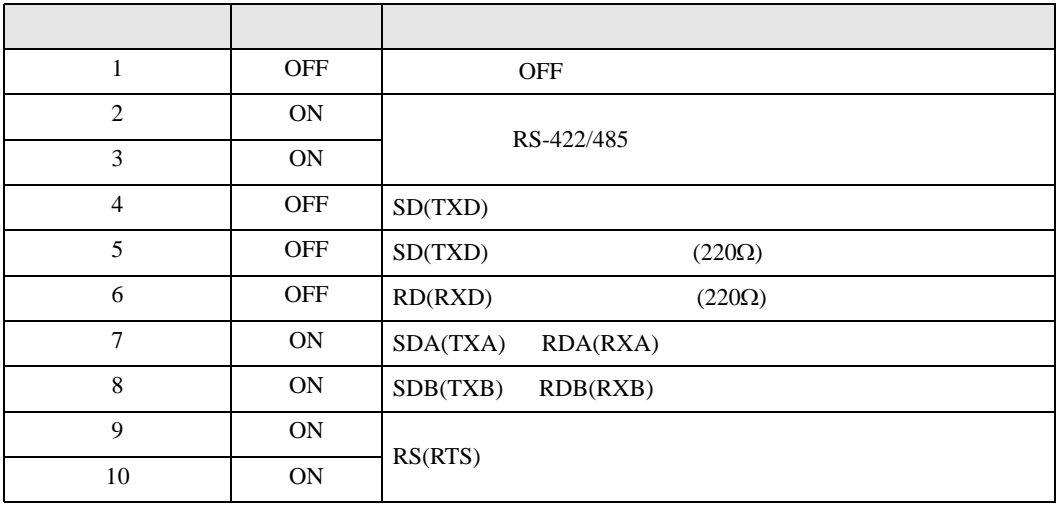

<span id="page-8-0"></span>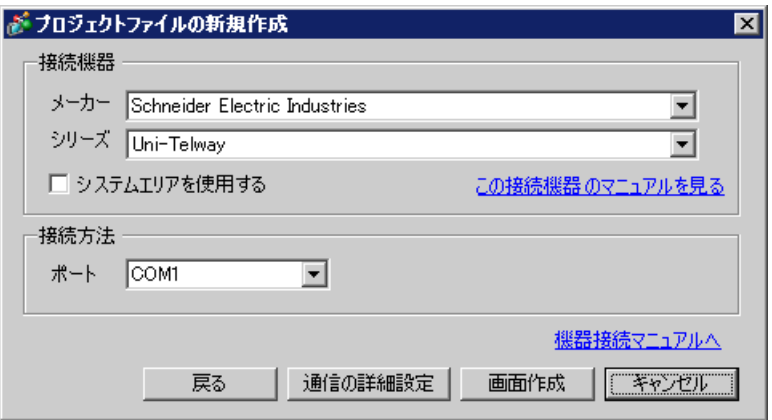

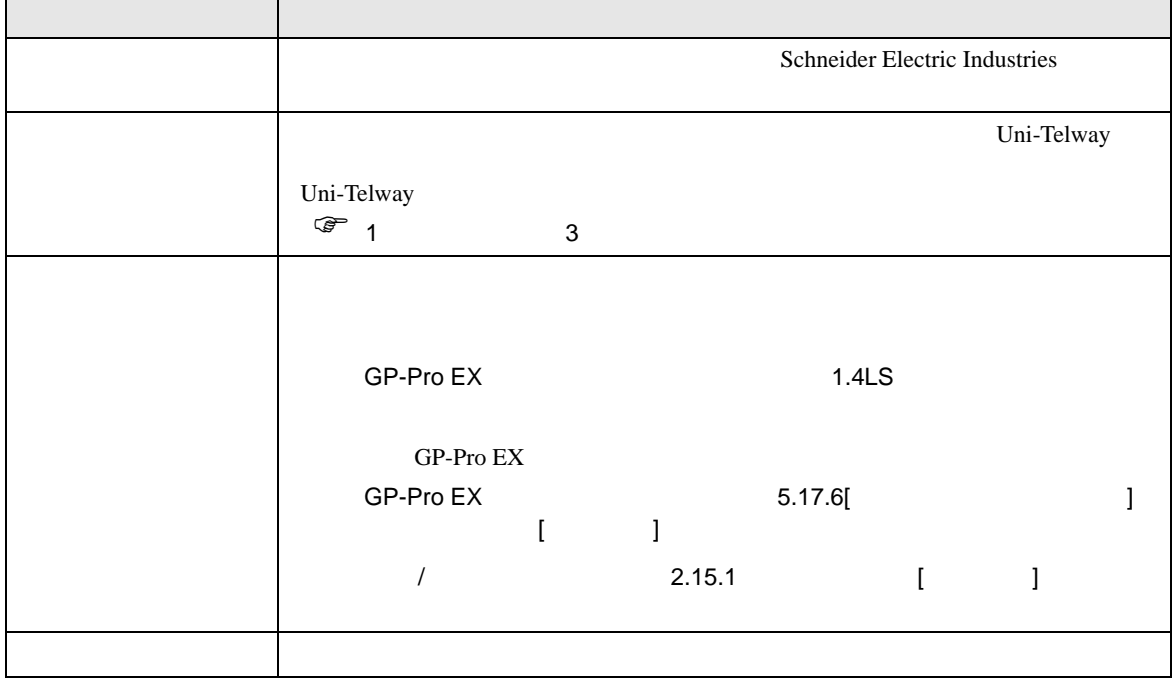

 $\begin{bmatrix} 1 & 0 & 0 \\ 0 & 1 & 0 \\ 0 & 0 & 1 \end{bmatrix} \quad \begin{bmatrix} 1 & 0 & 0 \\ 0 & 1 & 0 \\ 0 & 0 & 1 \end{bmatrix}$ 

<span id="page-9-0"></span> $3 \sim$ 

## <span id="page-9-1"></span> $3.1$  1

 $GP$ -Pro  $EX$ 

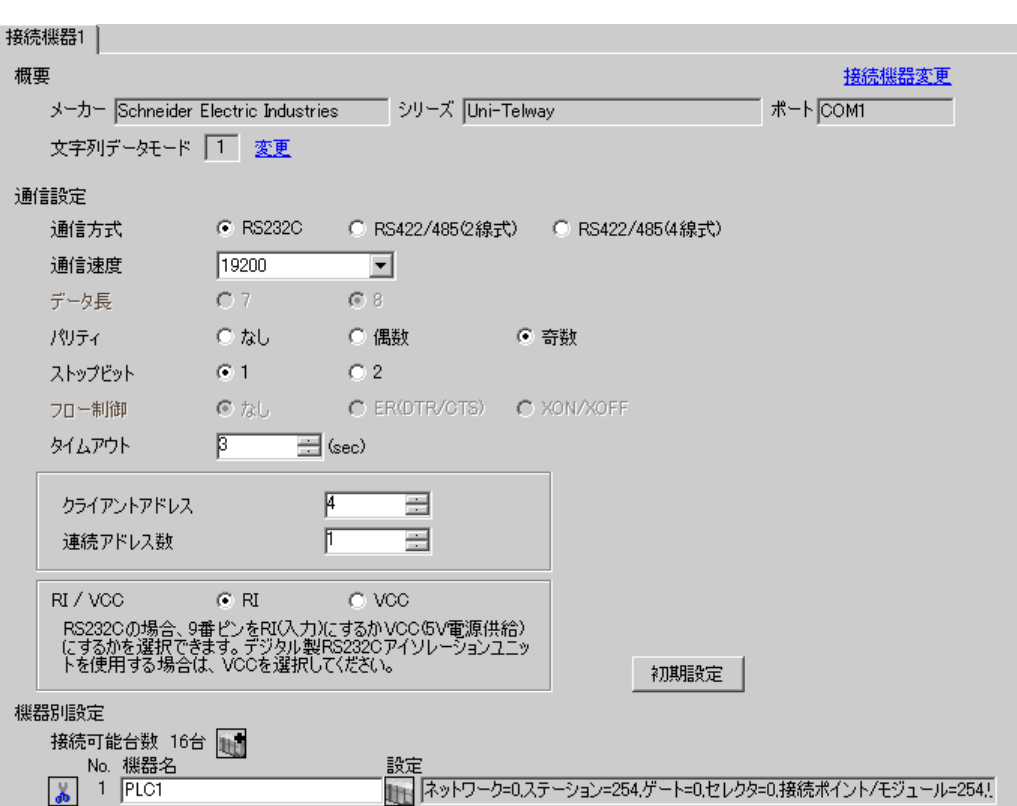

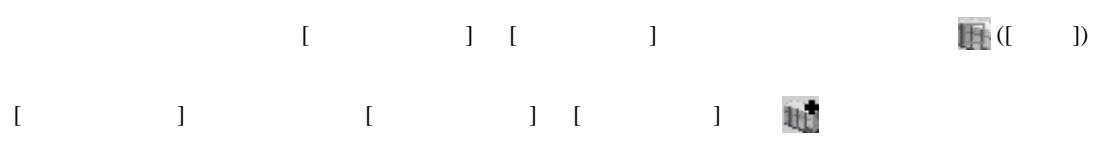

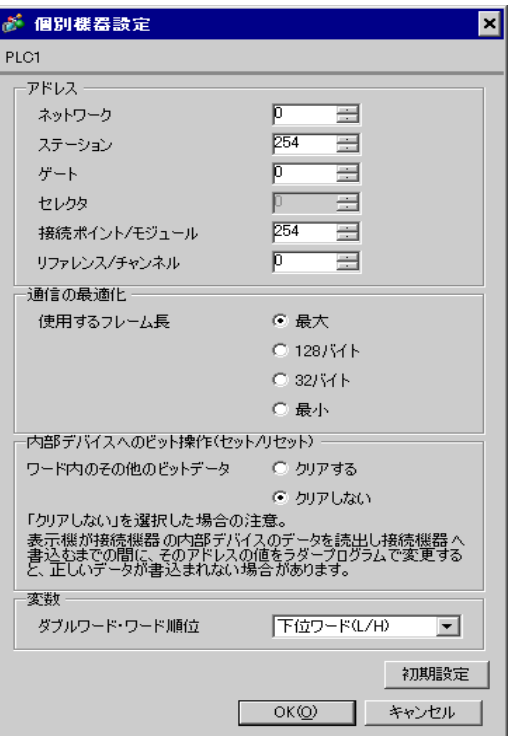

![](_page_11_Picture_108.jpeg)

![](_page_11_Picture_109.jpeg)

• **Example Server Address** Server Address **Clients Address Clients Address** 

Number of Slaves Server Address Clients

Address に設定した場合、タイムアウトエラーが発生し、接続機器と通信することができません。

<span id="page-12-0"></span>3.2 設定例 2

GP-Pro EX

![](_page_12_Picture_53.jpeg)

![](_page_13_Figure_1.jpeg)

![](_page_13_Picture_62.jpeg)

![](_page_14_Picture_108.jpeg)

![](_page_14_Picture_109.jpeg)

• **Example Server Address** Server Address **Clients Address Clients Address** 

Number of Slaves Server Address Clients

Address に設定した場合、タイムアウトエラーが発生し、接続機器と通信することができません。

<span id="page-15-0"></span>3.3 設定例 3

GP-Pro EX

![](_page_15_Picture_53.jpeg)

![](_page_16_Figure_1.jpeg)

![](_page_16_Picture_62.jpeg)

#### PL7-07

PL7-07 [Application Browser] [Confiuration] [Hardware Configuration] [Comm]

![](_page_17_Picture_125.jpeg)

• **Example Server Address** Server Address **Clients Address Clients Address** Number of Slaves Server Address Clients

Address に設定した場合、タイムアウトエラーが発生し、接続機器と通信することができません。

<span id="page-18-0"></span>3.4 設定例 4

GP-Pro EX

![](_page_18_Picture_53.jpeg)

![](_page_19_Figure_1.jpeg)

![](_page_19_Picture_62.jpeg)

#### PL7-07

PL7-07 [Application Browser] [Confiuration] [Hardware Configuration] [Comm]

![](_page_20_Picture_125.jpeg)

• **Example Server Address** Server Address **Clients Address Clients Address** Number of Slaves Server Address Clients

Address に設定した場合、タイムアウトエラーが発生し、接続機器と通信することができません。

<span id="page-21-0"></span>3.5 設定例 5

GP-Pro EX

![](_page_21_Picture_53.jpeg)

![](_page_22_Figure_1.jpeg)

![](_page_22_Picture_62.jpeg)

#### PL7-07

PL7-07 [Application Browser] [Confiuration] [Hardware Configuration] [Comm]

![](_page_23_Picture_129.jpeg)

• **Example Server Address** Server Address **Clients Address Clients Address** Number of Slaves Server Address Clients

Address に設定した場合、タイムアウトエラーが発生し、接続機器と通信することができません。

<span id="page-24-0"></span>![](_page_24_Figure_1.jpeg)

 ${\rm GP\text{-}Pro\;EX}$ 

 $\circled{f}$  3 10

4.1 GP-Pro EX

![](_page_24_Picture_216.jpeg)

![](_page_24_Picture_217.jpeg)

![](_page_24_Picture_218.jpeg)

<span id="page-25-0"></span>![](_page_25_Figure_1.jpeg)

⊙ クリアしない

下位ワード(L/H)

 $OK@$  |

그 初期設定

キャンセル

「クリアしない」を選択した場合の注意。<br>表示機が接続機器の内部デバイスのデータを読出し接続機器へ<br>書込むまでの間に、そのアドレスの値をラダープログラムで変更する<br>と、正しいデータが書込まれない場合があります。

変数

ダブルワード・ワード順位

![](_page_25_Picture_208.jpeg)

 $1$ 

![](_page_26_Picture_296.jpeg)

## $\begin{bmatrix} 1 & 1 & 1 \\ 0 & 1 & 1 \end{bmatrix} \quad \begin{bmatrix} 1 & 1 & 1 \\ 1 & 1 & 1 \end{bmatrix}$

![](_page_26_Picture_297.jpeg)

![](_page_26_Picture_298.jpeg)

<span id="page-27-0"></span>![](_page_27_Figure_1.jpeg)

![](_page_27_Picture_178.jpeg)

![](_page_28_Figure_1.jpeg)

![](_page_28_Picture_113.jpeg)

<span id="page-29-0"></span>![](_page_29_Figure_1.jpeg)

#### Schneider Electric Industries

![](_page_29_Figure_3.jpeg)

• SG FG 56 SG 2012 SG 2013

• ノイズなどの影響で通信が安定しない場合はアイソレーションユニットを接続してください。

1

<span id="page-29-1"></span>![](_page_29_Picture_316.jpeg)

1 RS-232C COM  $\overline{\mathscr{F}}$  IPC COM 7 COM

1A)

![](_page_29_Figure_10.jpeg)

1B)

![](_page_29_Figure_12.jpeg)

 $\overline{a}$ 

<span id="page-30-0"></span>![](_page_30_Picture_197.jpeg)

2A)

![](_page_31_Figure_2.jpeg)

自作ケーブル

2B)

![](_page_31_Figure_5.jpeg)

![](_page_32_Figure_1.jpeg)

自作ケーブル

2D)

![](_page_32_Figure_4.jpeg)

![](_page_33_Figure_1.jpeg)

2F)

![](_page_33_Figure_3.jpeg)

![](_page_34_Figure_1.jpeg)

 $*1$ 

![](_page_34_Picture_130.jpeg)

![](_page_35_Figure_1.jpeg)

![](_page_35_Picture_179.jpeg)

結線図 3

<span id="page-36-0"></span>![](_page_36_Picture_196.jpeg)

![](_page_37_Figure_1.jpeg)

自作ケーブル

3B)

![](_page_37_Figure_4.jpeg)

![](_page_38_Figure_1.jpeg)

3D)

![](_page_38_Figure_3.jpeg)

自作ケーブル

![](_page_39_Figure_1.jpeg)

自作ケーブル

3F)

![](_page_39_Figure_4.jpeg)

![](_page_40_Figure_1.jpeg)

 $*1$ 

![](_page_40_Picture_129.jpeg)

![](_page_41_Picture_183.jpeg)

3H)

結線図 4

<span id="page-42-0"></span>![](_page_42_Picture_203.jpeg)

![](_page_43_Picture_141.jpeg)

4A)

•  $1:1$ 

![](_page_44_Figure_3.jpeg)

![](_page_44_Figure_5.jpeg)

4B)

•  $1:1$ 

![](_page_45_Figure_3.jpeg)

自作ケーブル

![](_page_45_Figure_6.jpeg)

4C)

•  $1:1$ 

![](_page_46_Figure_3.jpeg)

![](_page_46_Figure_5.jpeg)

4D)

•  $1:1$ 

![](_page_47_Figure_3.jpeg)

![](_page_47_Figure_5.jpeg)

4E)

•  $1:1$ 

![](_page_48_Figure_3.jpeg)

![](_page_48_Figure_5.jpeg)

![](_page_49_Figure_1.jpeg)

![](_page_49_Figure_2.jpeg)

![](_page_49_Figure_3.jpeg)

自作ケーブル

![](_page_49_Figure_6.jpeg)

4G)

•  $1:1$ 

![](_page_50_Figure_3.jpeg)

自作ケーブル

•  $n:1$ 

![](_page_50_Figure_6.jpeg)

自作ケーブル

 $*1$ 

![](_page_50_Picture_348.jpeg)

n:1  $1 \t 4$ OFF

4H)

•  $1:1$ 

![](_page_51_Figure_3.jpeg)

自作ケーブル

![](_page_51_Figure_6.jpeg)

![](_page_51_Picture_464.jpeg)

 $\overline{5}$ 

<span id="page-52-0"></span>![](_page_52_Picture_197.jpeg)

![](_page_53_Figure_1.jpeg)

5B)

![](_page_53_Figure_3.jpeg)

![](_page_54_Figure_1.jpeg)

自作ケーブル

5D)

5C)

![](_page_54_Figure_4.jpeg)

![](_page_55_Figure_1.jpeg)

5F)

![](_page_55_Figure_3.jpeg)

![](_page_56_Figure_1.jpeg)

 $*1$ 

![](_page_56_Picture_163.jpeg)

![](_page_57_Figure_1.jpeg)

![](_page_57_Picture_214.jpeg)

5H)

#### Software Configuration

### 6.1 Nano

<span id="page-58-0"></span>6 to the contract of the contract of the contract of the contract of the contract of the contract of the contra<br>The contract of the contract of the contract of the contract of the contract of the contract of the contract o

![](_page_58_Picture_202.jpeg)

 $\Box$ 

![](_page_58_Figure_4.jpeg)

![](_page_59_Picture_101.jpeg)

# 6.2 Micro

![](_page_60_Picture_219.jpeg)

匠

 $1$ 

![](_page_60_Figure_4.jpeg)

# 6.3 Premium

![](_page_61_Picture_218.jpeg)

匠

![](_page_61_Figure_4.jpeg)

<span id="page-62-0"></span> $7$ 

![](_page_62_Picture_66.jpeg)

<span id="page-63-0"></span>8 エラー

![](_page_63_Picture_149.jpeg)

![](_page_63_Picture_150.jpeg)

![](_page_63_Picture_151.jpeg)